# **HSM2108 v1.1 Installationsanleitung**

#### **8-Linien-Erweiterung**

Dieses Installationsblatt sollte zusammen mit dem Installationshandbuch des DSC-Geräts, an das das Modul HSM2108 angeschlossen wird bzw. von dem es versorgt wird (z.B. Alarmsteuerung, Netzteil, usw.) verwendet werden. Das HSM2108-Modul kann mit bis zu 8 verkabelten Eingangslinien auf den kompatiblen DSC-Alarmzentralen, Modelle HS2016, HS2032, HS2064 und HS2128 erweitert werden.

## **Allgemeines**

Das HSM2108 kann im gleichen Metallgehäuse wie die Alarmzentrale/Spannungsversorgung (Modell Power UC1, PC5003C) oder in einem separaten Gehäuse (PC4003C) installiert werden. Die interne und/oder externe Verkabelung für dieses HSM2108 muss so geführt, gestützt, befestigt oder gesichert werden, dass die Wahrscheinlichkeit (a) übermäßiger Spannung auf den Kabeln und den Anschlüssen, (a) das Lösen von Anschlüssen und (c) Schäden an der Isolierung möglichst gering ist.

### **Technische Daten**

- Temperaturbereich: -10°C bis 55°C (0°C bis +49°C für UL/ULC-gelistete Systeme)
- Relative Luftfeuchtigkeit: 93 % nicht kondensierend
- <sup>l</sup> Eingang: 10,8 bis 12,5 V DC/130 mA (geliefert durch die Alarmzentrale oder separate Spannungsversorgung)
- Platine Stromaufnahme: 40mA
- Platinenabmessung: 45mm x 92mm
- <sup>l</sup> VAUX-Ausgangsleistung: 10,8 bis 12,5 V DC
- <sup>l</sup> Auf der Leiterplatte werden statt austauschbarer Sicherungen rückstellbare Sicherungen (PTC) verwendet
- Maximale Kabellänge von der Alarmzentrale: 305 m/1.000 Fuß (22 AWG)

# **Beschreibung der Anschlussklemmen**

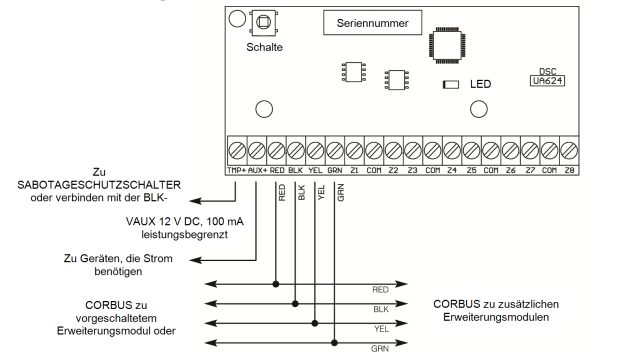

**TMP -** Verwendet zum Sabotageschutz des Gehäuses, in welchem das HSM2108 montiert ist. Schließen Sie einen Schließer an TAM und BLK an. Wenn der Schutz gegen Sabotageakte nicht verwendet wird, überbrücken Sie mit einem Stück Draht TAM und BLK, um den Fehler zu entfernen. Auf dem Erweiterungsmodul gibt es einen eingebauten Sabotageschutzschalter, der sich links oben auf der Platine befindet. Wenn das Gehäuse, in welchem das HSM2108 montiert ist, die erforderliche Hardware zum Herunterdrücken des Sabotageschutzschalters besitzt, schließen Sie nichts am TAM-Anschluss an.

HINWEIS:Bei gewerblichen und privaten Gebäuden, die über ein Einbruchschutz-UL-/ULC-Listing verfügen, ist ein Sabotageschutz erforderlich.

**AUX+** - Dieser Anschluss wird dazu verwendet, Energie für Geräte zur Verfügung zu stellen. Die maximale Strombelastung darf 100 mA nicht übersteigen. Schließen Sie den Plusleiter von stromführenden Geräten an VAUX an und den Minusleiter an die BLK- oder COM-Klemme. **CORBUS** - Der vieradrige Corbus-Anschluss wird von der Alarmzentrale verwendet, um mit dem Modul zu kommunizieren. Verbinden Sie die Klemmen RED, BLK, YEL und GRN mit den Corbus-Anschlüssen des HS2016, HS2032, HS2064 oder HS2128.

**Z1 bis Z8 -** Verkabeln Sie die Linien gemäß der Beschreibung in der Installationsanleitung für die Alarmzentrale.

HINWEIS:UL/ULC-Installationen benötigen einen Leitungsabschluss-Einzelwiderstand oder einen Leitungsabschluss-Doppelwiderstand mit 5600 Ω Widerständen .

### **Gehäuse**

Das HSM2108 sollte in den unten aufgeführten Metallgehäusen installiert werden. Sabotageschutzschalter können bei allen Gehäusen installiert werden, inklusive eines Schutzes gegen das Öffnen oder Entfernen der Abdeckung in der Montageposition. Türen müssen mit Schrauben oder Tastensperre gesichert werden.

- Modell PC5003C (entfernbare Tür)
- Modell PC5003C (Tür mit Scharnier)
- Modell Power UC1
- Modell PC4003C
- Modell CMC-1
- Modell PC4050CAR (gewerbliche Einbruch)
- $Modell$  PC4050CR (ULC--S559)

HINWEIS: Verwenden Sie PC4003C, PC5003C, CMC-1, PC4050CAR oder PC4050CR für UL/ULC-Installationen.

### **Automatische Registrierung auf der Alarmzentrale**

Wenn ein HSM2108 auf einer Alarmzentrale registriert wird, belegt es die nächste verfügbare Reihe von 8 Linien. Zur Registrierung des HSM2108 folgen Sie den nachstehenden Schritten:

- 1. Achten Sie darauf, dass das System nicht eingeschaltet ist.<br>2. Schließen Sie das the HSM2108 am Corbus an. 2. Schließen Sie das the HSM2108 am Corbus an.
- 3. Schalten Sie das System ein.
- 
- 4. Rufen Sie Abschnitt [902] [000] auf und warten Sie 1 Minute ab.
- 5. Rufen Sie Abschnitt [903] [102] zur Verifizierung auf, dass das Modul überwacht ist.
- 6. Definieren Sie die Linien in Abschnitt [001].
- 7. Konfigurieren Sie die Linienattribute in Abschnitt [002].
- 8. Fügen Sie die Linien dem entsprechenden Bereich in den Abschnitten [201]-[208] hinzu.

# **Manuelle Registrierung auf der Alarmzentrale**

Wenn ein HSM2108 auf einer Alarmzentrale registriert wird, belegt es die nächste verfügbare Reihe von 8 Linien. Zur Registrierung des HSM2108 folgen Sie den nachstehenden Schritten:

- 1. Achten Sie darauf, dass das System nicht eingeschaltet ist.
- 2. Schließen Sie das HS2108 am Corbus an.
- 3. Schalten Sie das System ein.
- 4. Rufen Sie Abschnitt [902] [001] auf.
- 5. Geben Sie die Seriennummer des Moduls ein.
- 6. Rufen Sie Abschnitt [903] [102] zur Verifizierung auf, dass das Modul überwacht ist.
- 7. Definieren Sie die Linien in Abschnitt [001].
- 8. Konfigurieren Sie die Linienattribute in Abschnitt [002].
- 9. Fügen Sie die Linien dem entsprechenden Bereich in den Abschnitten [201]-[208] hinzu.

### **Status-LED**

Das HSM2108 ist mit einer Status-LED zur Anzeige des aktuellen Status des Moduls ausgestattet. Wenn das HSM2108 korrekt funktioniert, blinkt die Status-LED alle 10 Sekunden kurz auf. Wenn eine Störung vorhanden ist, zeigt die Status-LED eine Reihe von Blinksignalen und bleibt dann 1,7 Sekunden aus. Die Anzahl der Blinksignale zwischen den ausgeschalteten Momenten zeigt an, welche Störung vorliegt, zur Klärung siehe nachfolgende Tabelle.

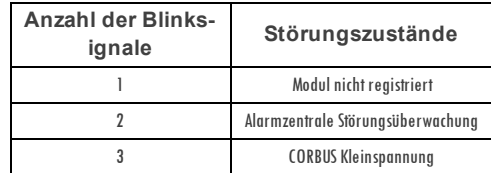

#### **Eingeschränkte Garantie**

Digit alSecurit y Cont rols garant iert , dass das Produkt f ür einen Zeit raum von 12 Monat en ab Kauf dat um bei gewöhnlicher Anwendung f rei von Mat erial- und Fert igungsf ehlernist und dass Digiry Countries in Fall was to generally be a man to eigenvent can compute the Countries of the Countries of the Countries of the Countries of the Countries of the Countries of the Countries of the Countries of the Countries Die vorstehunde Granite git nur für den Erst werber und schaften der der den demokratie einer der eine die ein<br>Security Cantrols. Diese Garantie enthält die gesam te Granite. Die produktion von demokratie version der den<br>g .<br>WARNUNG: Digital Security Controls empfiehlt, dass das gesamte System regelmäßig getestet wird. Trotz häufiger Überprüfung und aufgrund von krimineller Sabotage oder Stromausfall,<br>nicht jedoch darauf beschränkt, ist es j

.<br>WICHTIG - LESEN: Mit oder ohne Produkte und Komponentengekaufte DSC Software ist urheberrechtlich geschützt und wird unter folgenden Lizearbedingungen gekauft:<br>Diese Endverbraucher-Lizenzvereinbarung ("EULA") ist ein rec Hardware) und Digit al Security Controls, ein Geschäft szweig von Tyco Safety Products Canada Ltd. (DSC"), dem Hersteller der int egrierten Sicherheit ssysteme und dem Entwickler der Soft ware cowlen dightharm Archadelan der Krampan en rikt ARDW ARET. Ausgebeuren in der Stofstrum under deutschronden<br>HARDW ARE begleiet zu werden und ist NIGHT von neuer HARDWARET als die eine von der Archadeland von der eine

Durch Installation, Kopieren, Herunterladen, Speichen Azugreifen auf oder anderweitiges Nutzen des SOFTWAREPRODUKTS stimmenSie zu, uneingeschränkt an die Bedingungen dieser EULA<br>gebunden zu ein, sollst wenn des EULA als Mo

#### **SOFTWAREPRODUKT wird lizenziert**

Das SOFTWAREPRODUKT ist durch Urheberrecht und int ernat ionale Urheberrecht sabkommen sowie durch anderegewerbliche Schut zrecht e und Abkommen geschüt zt . Das SOFTWAREPRODUKT wird lizenziert , nicht verkauf t .

1.LI ZENZBEWI LLI GUNG Diese EULA gibt I hnen f olgende Recht e:

(a) I nst allat ion und Nut zung der Sof t ware – Für jede Lizenz, die Sie erwerben, dürf en Sie nur eine Kopie des SOFTWAREPRODUKTS inst allieren.

(b) Notzong von Speicher /Nétzwerk — Das SOFTW ABEPRODUKT darf nicht gleichzeitig auf verschiedenen Computern, einschließlich W orkstations, Terminals oder anderen digitalen elek-<br>Franischen Geräten ("Gerätteilliert, oufge

.<br>(c) Sicherungskopie — Sie können BackupKopien des SOFTW AREPRODUKTS erstellen, aber Sie dürfen jeweils nur eine Kopie je Lizenz installiert haben. Sie dürfen die BackupKopieausschließlich<br>zur Archivierung verwenden. Auße SOFTWARE begleit en, erst ellen.

2.BESCHREI BUNG ANDERER RECHTE UND EI NSCHRÄNKUNGEN

(a) Bachrinking von Revers Engloering Dekompilierung und Democrage-Sie der En Aufgreichten und der Aufgreichten<br>unsdrücklichabweichnal von dieser Beschrähung gesetzlich zulässig ist, Sie dürfen keine Veränderung von Markth

(b) Trennung von Komponent en – Dieses SOFTWAREPRODUKT ist als Einzelprodukt lizenziert . Seine Komponent en dürf ennicht get rennt werden, um in mehr als einem HARDWARE-Gerät verwendet zu werden.

(c) Einzelnes I NTEGRI ERTES PRODUKT – Haben Sie diese SOFTWARE mit HARDWARE erworben, so ist das SOFTWAREPRODUKT mit der HARDWARE als einzelnes int egriert es Produkt lizen-

ry and the distribution of the SOFTW AREPRODUKT nut mit der HARDWARE verwendet werden, wie anders EULA beschrieben.<br>Ziert : In diesem Fall darf das SOFTW AREPRODUKT nut mit der HARDWARE verwendet werden, wie in dieser EULA

st ellen.<br>Stellen.<br>(e) Übert ragungdes Soft wareprodukt s — Sie dürfen I hre Rechte gemäß dieser EULA nur als Teil eines permanenten Verkaufs oder einer Übereignungder HARDWARE übert ragen, sof ern Sie ive one behalf on, Sie das gesamte SOFTWARERODUKT übertragen (einschließlich aller Komponenten, der Medien und Druckmaterialien, AllerAktualisierungen und dieser EULA) und sofern<br>der Empfänger den Bedingungen dieser EULA z

schließen.<br>(f) Kündigung – Unbeschadet anderer Rechte kann DSC diese EULA kündigen, wenn Sie gegen die Bedingungen dieser EULA verstoßen. In diesem Fall müssenSie alle Kopiendes SOFTWAREPRODUKTS und aller Komponent en zerst ören.

(g) Markenzeichen – Diese EULA gibt I hnen keine Recht ein Verbindung mit Markenzeichen oder Dienst leist ungsmarken von DSC oder seinen Lief erant en.

.<br>2. COPPRIGHT — Alle Titel und gewerblichen Schutzrechte in und zu dem SOFIW AREPRODUKT (einschließlich, jedoch nicht beschriehte und Rolder, Fotes und Text eingeschlossen im<br>OSPTWAREPODUKT) die begleiten, mich kopieren. seine Lief erant en vorbehalt en.

4.EXPORTBESCHRÄNKUNGEN – Sie st immen zu, das SOFTWAREPRODUKT nicht in Länder oder an Personen zu export ierenoder zureexport ieren, welcheden kanadischenExport beschränkungen unt er lienen.

5.RECHTSWAHL – Diese Sof t ware- Lizenzvereinbarung unt erliegt den Geset zen der Provinz Ont ario, Kanada.

6.SCHLICHTUNG — Alle Streitigkeiten in Verbindung mit dieser Vereinbarung werden durch endgültige und bindende Schlichtung gemäß dem Schlichtungsgesetz beigelegt und die Parteien stim-<br>men zu, sich an die Entscheidung des

#### **7. EINGESCHRÄNKTE GARANTIE**

(a) KEI NE GARANTI E – DSC STELLT DI E SOFTWARE "OHNE MÄNGELGEWÄHR" UND OHNE GARANTI E ZUR VERFÜGUNG. DSC GARANTI ERT NI CHT, DASS DI E SOFTWARE I HREN ANFORDERUNGEN ENTSPRI CHT ODER DASS DER BETRI EB DER SOFTWARE UNUNTERBROCHEN ODER FEHLERFREI MÖGLI CH I ST.

(b) ÄNDERUNGEN I N DER BETRI EBSUMGEBUNG – DSC ist nicht verant wort lich f ür Probleme durch Änderungen der Bet riebseigenschaf t en der HARDWARE oder f ür Probleme bei der I nt erakt iondes SOFTWAREPRODUKTS mit Nicht -DSC- SOFTWARE- oder HARDWAREPRODUKTEN.

**GANGHUNGSBESCHRÄNKUNG, GARANTIE REFLEKTIERT VERTEILUNG DER RISIKEN – IMPLIZIERT EINE BESTIMMUNG GARANTIEN ODER BEDINGUNGEN, DIE IN DIESER** LI ZENZVEREI NBARUNG NI CHT DARGESTELLT SI ND, SO BESCHRÄNKT SI CH DSCS GESAMTHAFTUNG GEMÄß DEN BEDI NGUNGEN DI ESERLI ZENZVEREI NBARUNG AUF DEN (JEWEI LS GRÖßEREN BETRAG)VON I HNEN BEZAHLTEN BETRAG FÜR DI E LI ZENZI ERUNG DES SOFTWAREPRODUKTS UND FÜNF KANADI SCHE DOLLAR (CAD\$ 5,00). DA EI NI GE GERI CHTSBARKEI TEN DEN AUSSCHLUSS ODER DIE BEGRENZUNG DER HAFTUNG FÜR FOLGESCHÄDEN NICHT ZULASSEN, TRIFF DIE OBIGE EINSCHRÄNKUNG FÜR SIE MÖGLICHERWEISE NICHT ZU.<br>(1) HAFTUNGSAUSSCHLUSS -DIESE GARANTIE ENTHÄLT DIE GESAMTEN GARANTIEN UND GILT ANST

EINSCHLIEBLICH ALLER LMPLIZIERTEN GARANTIEN DER MARKTEÄHIGKEIT ODER EIGNUNG EÜR EINEN BESTIMMTEN ZWECK) UND ALLER ANDEREN VERREILCHTUNGEN ODER HAFTUNGEN KHTENSDSC. DSC GIBT KEINE WEITEREN GARANTIEN. DSC ÜBERNIMMT KEINE VERANTWORTUNG FÜR UND BEFUGT KEINE ANDERE PERSON, DIE BEHAUPTET, VERÄNDERUNGEN<br>VORZUNEHMEN ODER DIESE GARANTIE ZU ÄNDERN ODER GARANTIE ODER HAFTUNG BEZÜGLIC

(e) AUSSCHLI EßLI CHE ABHI LFE UND BESCHRÄNKUNG DER GARANTI E – UNTER KEI NEN UMSTÄNDEN I ST DSC FÜR BESONDERE, ZUFÄLLI GE, I NDI REKTE ODER FOLGESCHÄDEN AUFGRUND VON VERSTONGEGEN DIE GARMITE, VERTRAGSBOLCH, FAHRLÄSIGKEIT, KAUSALHAFTUNG ODER SONSTIGE BEEITHEDE EHRAPPEN EIN<br>Ledoch Nicht daraufbeschräkt, Gewinnverlust, Verust des Softwarerdoukts oder verste geräte, Kapita Kapita vers<br> gesamte System regelmäßig vollständig überprüft wird. Trotz häufiger Überprüfungund aufgrund von krimineller Sabotage oder Stromausfall, nicht jedoch darauf beschränkt, ist es jedoch möglich, dass dieses Soft warenrodukt nicht, wie erwart et funktionie Das Modell HSM2108 Zone Expander wurde von Telef icat ion nach zert if iziert :

• EN50131- 1:2006+A1:2009

• EN50131- 3:2009 f or Grade 2, Class I I .

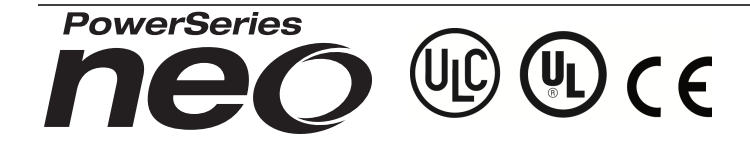

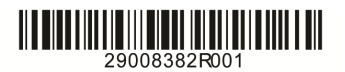

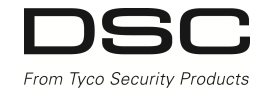

©2014 Tyco Security Products www.dsc.com